# **23.2 Сургалтын байгууллагын асуумж**

### **Ажилтны ирцийн нэгтгэл**

Өдрийн ирцийг дараах байдлаар бүртгэнэ.

- 1. Сургалтын менежерийн эрхээр системд нэвтрэн орно.
- 2. Боловсролын удирдлагын "Сургалтын байгууллагын асуумж" модулийг хийнэ.
- 3. Ажилтны ирцийн нэгтгэл цэсийг сонгож тухайн өдрийн сонголт хийнэ.
- 4. Ажилчдын ирцийн бүртгэлийг хийж хадгалах үйлдэл хийнэ.

#### **Анхаарах зүйл: Өдрийн ирцийг нөхөж бүртгэх боломжгүй.**

Өдрийн ирц бүртгэх алхамчилсан дарааллыг дараах зааврын дагуу бүртгэл хөтөлнө.

- 1. Сургалтын менежерийн эрхээр системд нэвтрэн орно.
- 2. БУ-ын "Сургалтын байгууллагын асуумж" модулийг сонгоно.

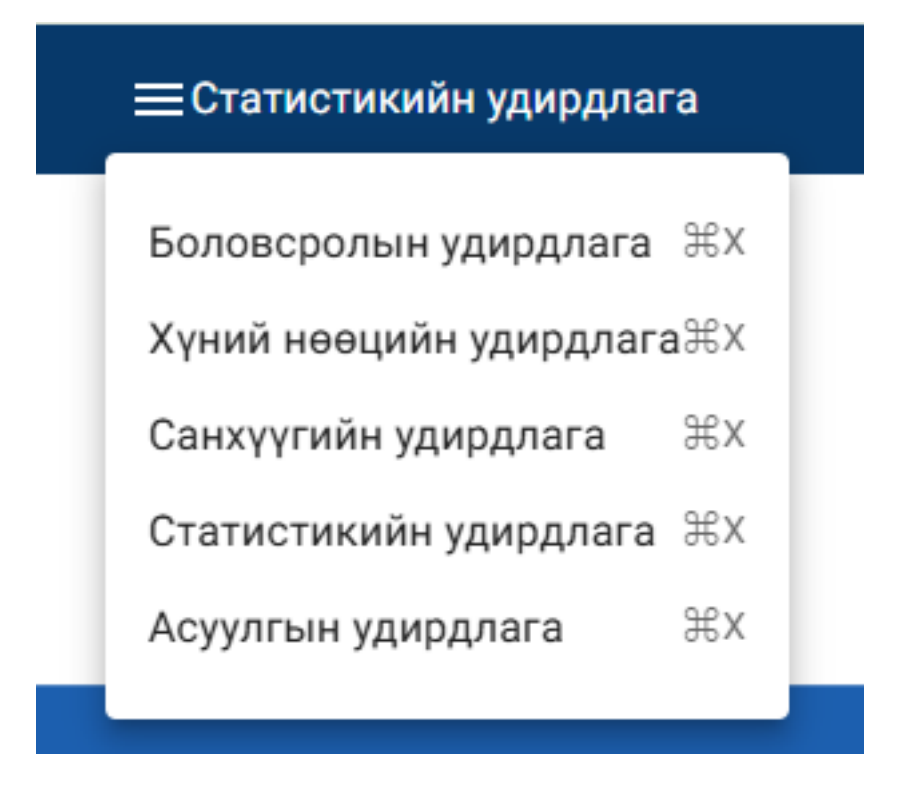

1. Ажилтны ирцийн нэгтгэл цэсийг сонгож тухайн өдрийн сонголт хийнэ.

Сургалтын байгууллагын асуумж

Ажилтны ирцийн нэгтгэл

# Ө/К = Ковид шинж тэмдэг, Ч/К = 1-р хавьтал

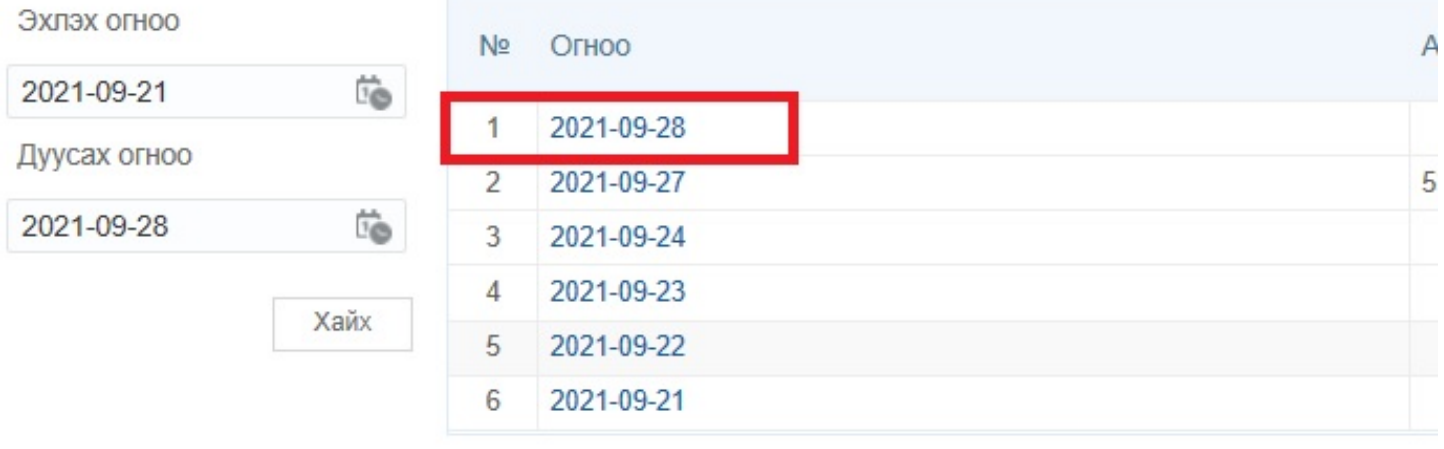

## 2. Ажилчдын ирцийн бүртгэлийг хийж хадгалах үйлдэл хийнэ.

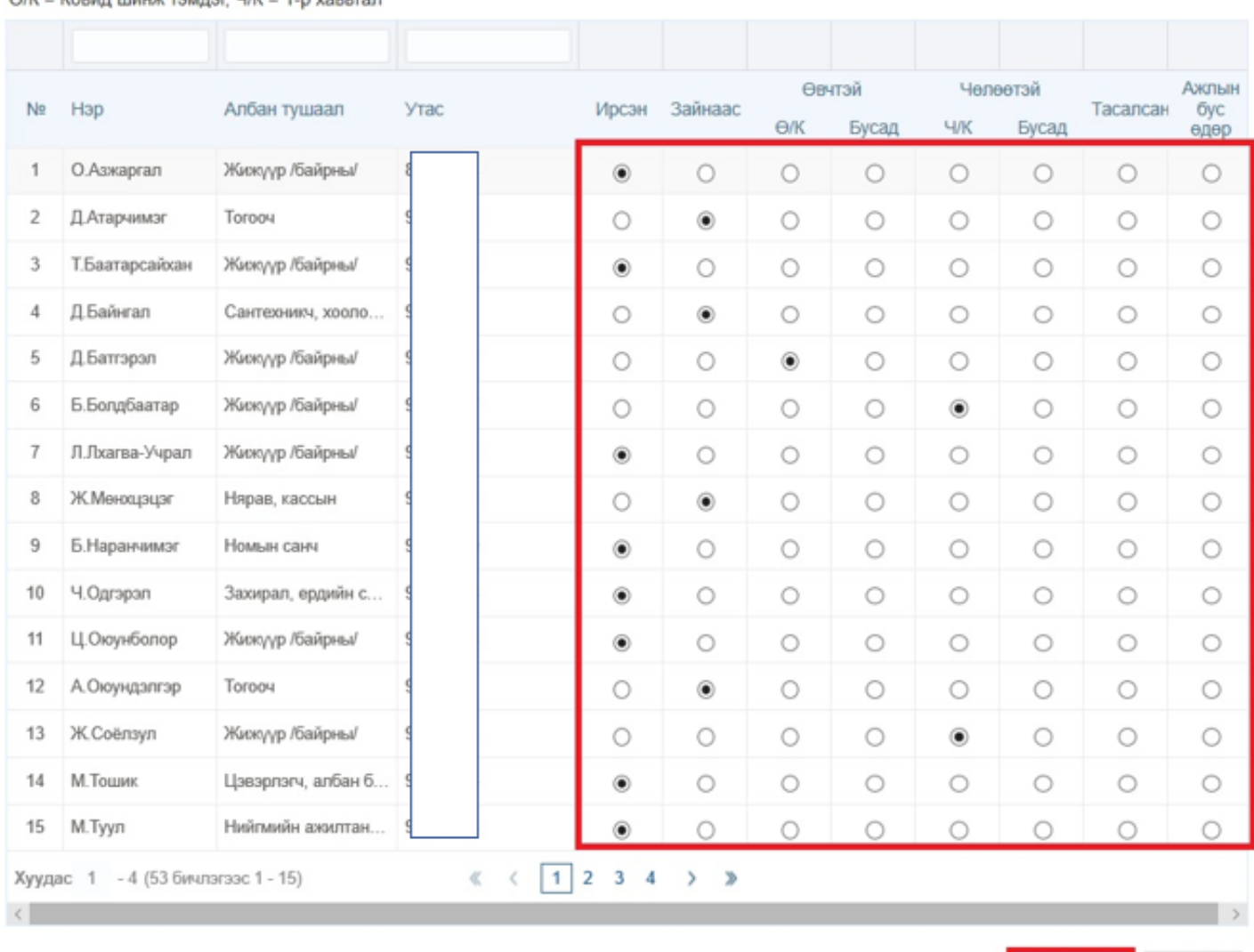

Хадгалах

Болих

 $A/K =$ Ковил шинж тэмлэг Ч/К = 1-р хавьтал

### **Ирцийн бүртгэл хөтлөлтийг дараах утгаар ойлгоно. Үүнд:**

Ирсэн – сургуульд ирж ажилласан тохиолдолд ирсэн гэж бүртгэнэ.

Зайнаас – тухайн ажилтан онлайнаар ажилласан тохиолдолд зайнаас гэж бүртгэнэ.